# **9** software AG

# ARIS CONNECT CLOSING SESSION

Dr. Dominik Vanderhaeghen Director, Product Management ARIS

Software AG

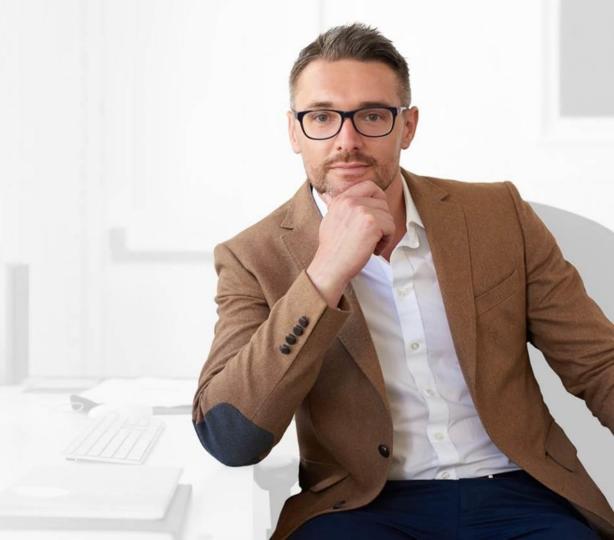

### OUTLINE CLOSING SESSION

- Roadmap outlook
- How to interact? Your chance to influence Development
- Follow-up / what's next

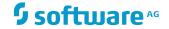

### **ROADMAP**

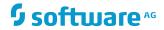

### DISCLAIMER

The following represents Software AG's current view of its product development cycle and future directions. It is intended for information purposes only, and should not be interpreted as a commitment on the part of Software AG. Software AG makes no warranties, express or implied, in this document.

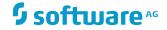

### **APRIL 2017**

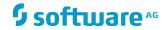

**ARCHITECTS** 

### **END-USERS**

# ARIS CONNECT 10.0 OFFERS GREAT ENHANCEMENTS & NEW CAPABILITIES BENEFICIAL TO...

**COE MEMBERS** 

**TECHNICAL PEOPLE** 

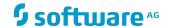

#### MULTI MEDIA PUBLICATION IN THE PORTAL

To catch a business users attention, content published (e.g. for a QMS) needs to be catchy and simplistic. Multi-media content publication is a game changer

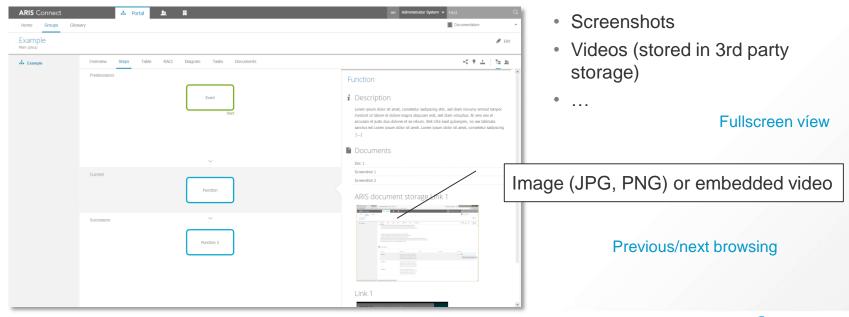

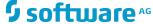

#### STEPS VIEW ENHANCEMENTS<sup>1</sup>

The Steps View is crucial to roll-out business process-related information to business users. As it is so important, it gets a bunch of enhancements

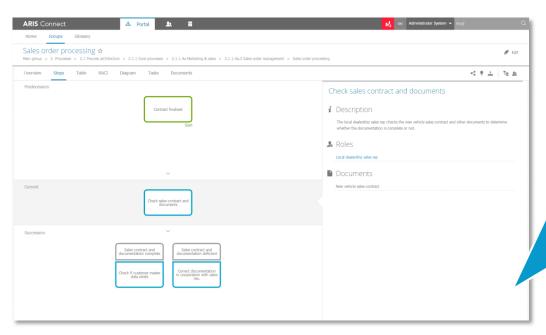

#### **Planned changes**

- ✓ When having multiple options (e.g. start nodes, after split), more important options should be shown first
- ✓ Show tooltip in steps view for very long names
- ✓ Steps View to show operator related information
- ✓ It must be necessary to switch between the full process (Diagram View, birds eye view) and the reduced one (Steps View)
- ✓ Provide SSC for Steps View fact sheets

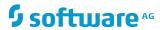

#### REPORTS WITH DIALOGUES IN ARIS CONNECT

More extended reports can be run in ARIS Connect if the reports allow further specification of criteria (e.g. level, output format etc.). Choices are shown in dialogs

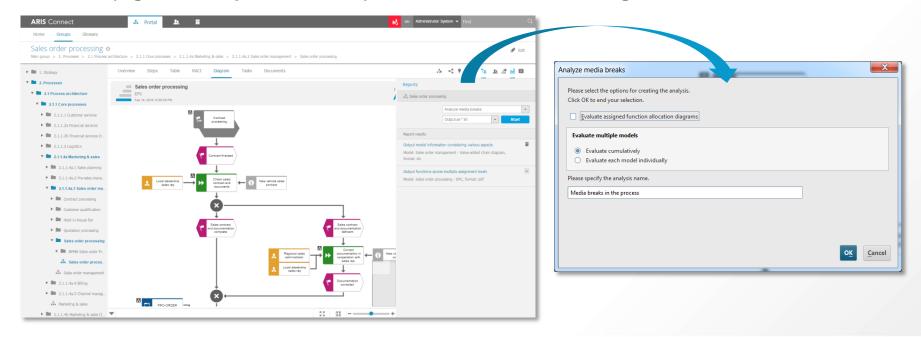

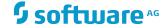

### **ARIS CONNECT 10.0**

#### BUSINESS USAGE STATISTICS<sup>1</sup> - POWERED BY ARIS AWARE

A Center of Excellence always wants to know what happens on their platform to derive wise roll-out decisions for their transformation programs

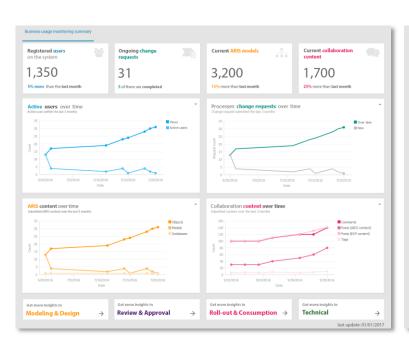

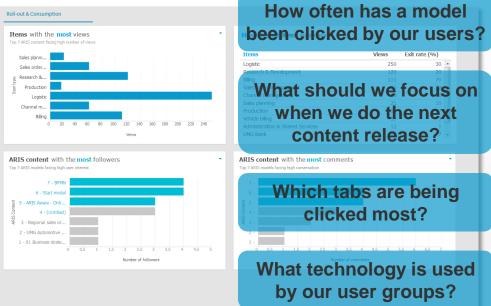

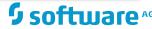

PROFILE-BASED VIEWS FOR DIFFERENT ROLES / USER GROUPS1

Different target groups have a different need for information and functionality. You now assign user groups to profiles which define what user see and what they can do

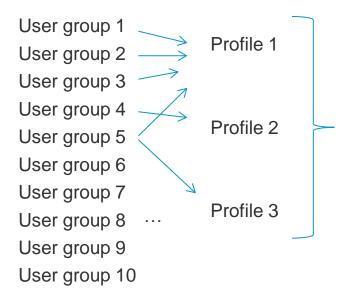

Dertemines in the portal for viewers

- what tabs are shown
- which functionality is exposed

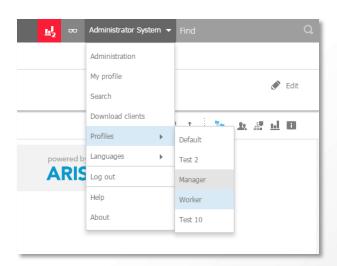

. . .

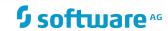

### **OCTOBER 2017**

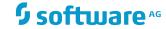

## ARIS CONNECT OCTOBER 2017 AND BEYOND

### Important topics being discussed / planned for future releases

- View generation for models
- Further UX enhancements
- Role-based access enhancements (handling, role selection)
- Portal2Portal Plug-in API
- Minor collaboration enhancements
- Spreadsheet supporting in viewing
- Extension of ADS-SP connector

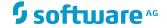

### **HOW TO INTERACT?**

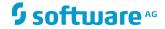

### **BRAINSTORM**

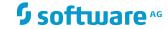

# BRAINSTORM WHAT IS IT AND WHAT IS IT NOT?

#### Brainstorm is

- Software AG's environment to roll-in features if you are an ARIS customer, community (e.g. user group), user
- ...a place to receive Information about feature status
- ...a place to collaborate with likeminded
- ...a place to learn from other customers and users

#### Brainstorm is not

- ...a place to ask how-to questions
- ...a place to post something that nobody understands
- ...accessible to every end-user;
   accounts are restricted to a few per customer to control priorities

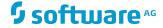

# **HOW TO GET ACCESS**VISIT SOFTWARE AG'S CUSTOMER PORTAL

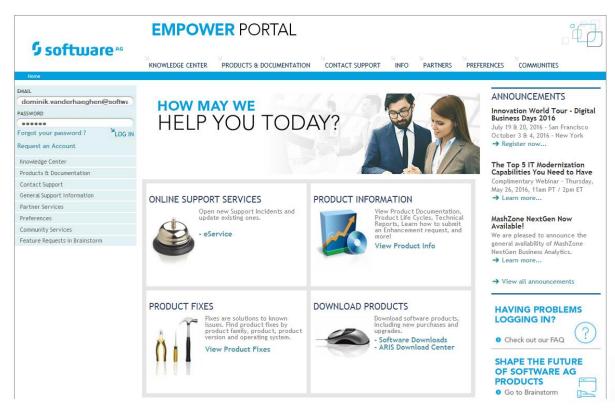

- <a href="https://www.empower.software">https://www.empower.software</a>
   <a href="ag.com">ag.com</a>
- Log-in with the user credentials you requested
- If you are the ARIS owner and do not have an account, please request it here
- If you are an ARIS user, please synchronize with your ARIS owner because every organization gets limited user accounts

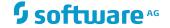

# HOW TO GET ACCESS BROWSE TO THE PRODUCT SPACE

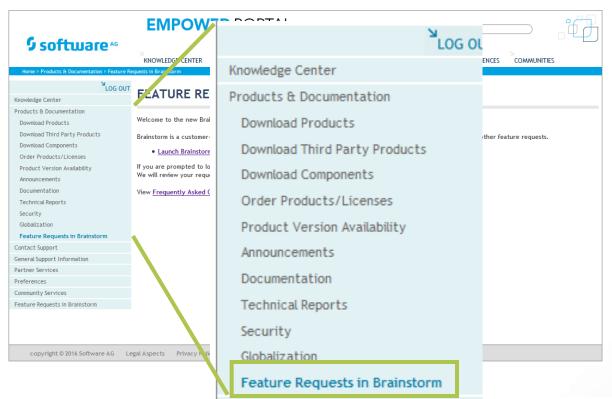

- Launch Brainstorm from here
- If you don't have access, learn in the FAQ section how to get access

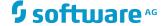

### HOW TO WORK WITH BRAINSTORM SUBMIT A FEATURE REQUEST

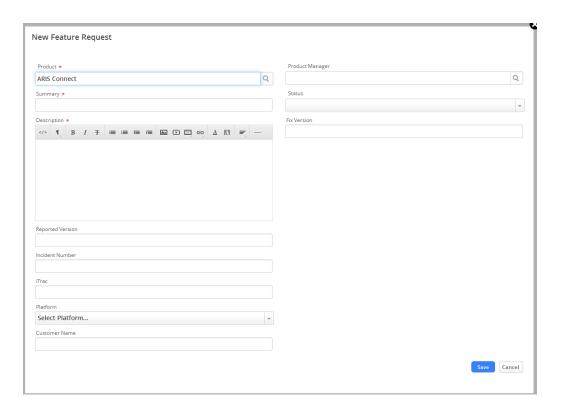

- Please fill in all fields carefully
- When you save your feature request,
   Product Management gets
   automatically notified
- A PM will review your request, be patient – a feedback might not be given instantly after submission (note: some PMs review Brainstorm periodically in preparation of the release planning)
- In case of questions, please place a comment in the feature request comments thread

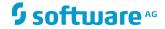

### **HOW TO WORK WITH BRAINSTORM** KEEP TRACK ON THE STATUS

| New                 | Status is automatically set to new when submitted                                                            |
|---------------------|----------------------------------------------------------------------------------------------------|
| (Under review)      | PM reviews feature request(s)                                                                                |
|                     | Detailed discussion might be happening internally (e.g. feasibility, efforts) or externally (e.g. questions) |
| (With community)    | Feature is chosen to be judged by community first                                                            |
|                     | Like-minded customers have the chance to vote for a feature                                                  |
| Not in plan         | Feature is making sense but                                                                                  |
|                     | Feature is not planned for one of the next two releases                                                      |
| Closed              | Feature is redundant or                                                                                      |
|                     | Feature does not fit to product strategy                                                                     |
| Planned             | Feature is planned for a specific release                                                                    |
| (Under Development) | Feature is planned and currently under development                                                           |
|                     | Can be expected for the next 2 releases                                                                      |
| Released            | Feature has been released already                                                                            |
|                     | See notes for further information                                                                            |

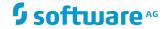

### **ARIS COMMUNITY**

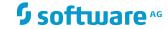

email

forgotten?

Log in Register

Home Start here

**ARIS Cloud** Forums Tutorials Universities Help

**ARIS Express** 

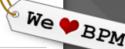

### Welcome to ARIS Community!

Welcome to ARIS Community - THE online BPM community for all topics related to Business Process Management (BPM). This BPM community is open for all discussions among tools and your expertise with them. Let's share knowledge, network with other experts and experience new approaches to BPM. Participate in discussions and download free ARIS Express to kickoff your BPM effort!

**POSTS** 

Sort by: latest most viewed most discussed new comments

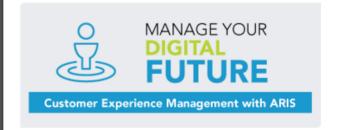

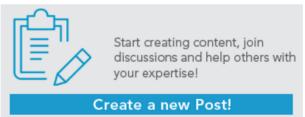

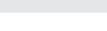

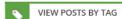

ARIS

ARIS Architect

BPM

**BPMN** 

**ARIS Report Scripting** 

DISCOVER ARIS CLOUD

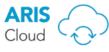

Start free trial now!

REGISTER YOUR ARIS APP

#### ARIS MOBILE ACCESS

Register your app now!

O Click here

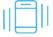

ADIC 7

### http://www.ariscommunity.com

O Comments 11 Views

12 Views

O Comments

SEARCH

### **User Group Meetings**

National and international events (e.g. IUG May 11-12 Salzburg, Austria)

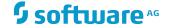

### **WHAT'S NEXT**

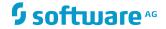

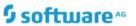

**ARIS Cloud** 

Features

Use Cases

Shop

Security

Support

My ARIS Cloud

# ARIS Cloud shop

Better processes today

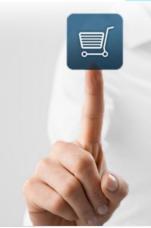

### ARIS Cloud Basic free trial

Get a 30-day free trial to test-drive ARIS Cloud Basic. The free trial version comprises 2 ARIS Cloud Basic designer seats and 5 ARIS Cloud Basic viewer seats. If you decide to buy ARIS Cloud Advanced you can build up on the content you created in the trial phase.

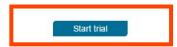

### Better processes today

ARIS Cloud is available in three editions: Basic, Advanced and Enterprise, each providing you with the right capabilities for your current project needs.

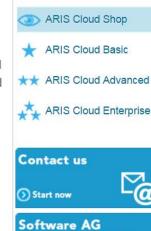

Digital Business Platform

(C) Learn more

### **THANK YOU!**

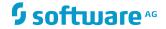

# S software AG